# Esempio di configurazione di MPLS L3VPN con ISIS Remote LFA Ī

# Sommario

Introduzione **Prerequisiti Requisiti** Componenti usati Premesse LFA remota ISIS **Configurazione** Esempio di rete **Configurazioni** CPE-1-R8 CPE-2-R8 PE-1-R1 P1-R2 P2-R3 P3-R4 P4-R5 P5-R6 PE-2-R7 **Verifica** P1-R2 P2-R3 P3-R4 P4-R5 P5-R6 Errore nello scenario principale. Flusso del traffico nella memoria centrale quando LFA è configurato. P1-R2 Risoluzione dei problemi

# Introduzione

In questo documento viene descritto come configurare le Vpn Multiprotocol Label Switching (MPLS) di layer 3 con la funzione LFA (Remote Loop Free Alternative) di ISIS. Illustra uno scenario di rete di esempio e la sua configurazione e i suoi output per una migliore comprensione.

# **Prerequisiti**

**Requisiti** 

Nessun requisito specifico previsto per questo documento. Tuttavia, la comprensione di base di MPLS e la conoscenza operativa del protocollo ISIS saranno sicuramente di aiuto.

### Componenti usati

Il documento può essere consultato per tutte le versioni software o hardware.

Le informazioni discusse in questo documento fanno riferimento a dispositivi usati in uno specifico ambiente di emulazione. Su tutti i dispositivi menzionati nel documento la configurazione è stata ripristinata ai valori predefiniti. Se la rete è operativa, valutare attentamente eventuali conseguenze derivanti dall'uso dei comandi.

## Premesse

ISIS è ampiamente implementato sui provider di servizi Internet in tutto il mondo e la VPN MPLS Layer 3 è la soluzione più comune fornita dagli ISP. Il guasto del collegamento all'infrastruttura principale di un ISP influisce direttamente sulle prestazioni, pertanto la convergenza al di sotto del secondo è fortemente auspicata. Funzionalità quali MPLS Tunnel Link Protection e Node Protection risolvono questi problemi ma richiedono una configurazione manuale.

ISIS Remote LFA sfrutta il concetto che per una determinata area, tutti i router ISIS avranno lo stesso database dello stato del collegamento. Se il router A deve selezionare un percorso di backup per la destinazione X, tramite il router B, il router A può selezionare il router B come hop di backup successivo, a condizione che il router B non utilizzi il router A come hop successivo per la destinazione X. Questa operazione può essere effettuata perché tutti i router hanno lo stesso database. Questa è l'idea di base per la funzione LFA. Ora questo percorso di backup è programmato direttamente nella voce Cisco Express Forwarding (CEF) e verrà utilizzato immediatamente in caso di errore del percorso principale. Il protocollo di routing può quindi convergere in base ai timer tradizionali.

### LFA remota ISIS

Per comprendere meglio il funzionamento di Remote LFA, considerare questo diagramma:

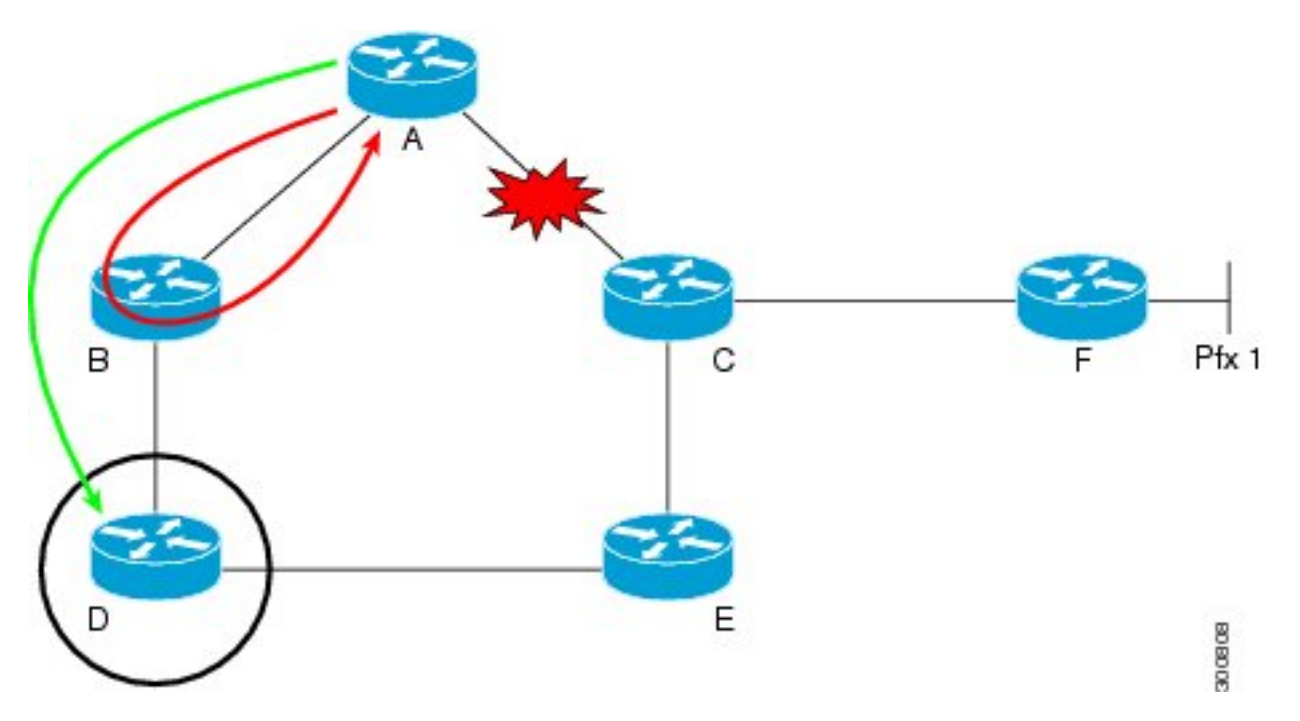

Il traffico scorre dal router A al router F seguendo il percorso A—C—F. Se il collegamento tra il router A e il router C si interrompe. A questo punto, il router A può inviare immediatamente i pacchetti destinati al router B, F, ma il problema non può essere risolto. Dal momento che il collegamento si è interrotto e la topologia ISIS non è a conoscenza del cambiamento. Se i pacchetti arrivano al router B, il router B disporrà ancora di vecchie informazioni di routing e avrà ancora la voce per raggiungere il router F tramite A. Pertanto, i pacchetti verranno trasmessi tra B e A finché la topologia dei punti non converge.

Per risolvere questo problema, eseguire il tunnel dei pacchetti dal router A al router D. Il percorso dal router D non è mai stato usato dal router A per passare al router F. Ora, quando il collegamento tra il router A e il router C ha esito negativo, il traffico destinato al router F viene inviato al router D tramite tunnel senza alcuna convergenza. Ora, il router D non è a conoscenza di tali cambiamenti nella topologia quando riceve il traffico tunneling dal router A destinato al router F, inoltra i pacchetti tramite la normale logica di routing. Il flusso del traffico rimane quindi invariato e nel frattempo la topologia può riconvertirsi.

## **Configurazione**

### Esempio di rete

Topologia della Vpn MPLS Layer 3 con LFA remota:

Acronimo

- CE = Customer Edge Router
- PE = Provider Edge Router

P = Provider Router

Il loopback utilizzato è 192.168.255.X, dove X Numero router. Ad esempio, se si sta valutando R1, il loopback sarà 192.168.255.1.

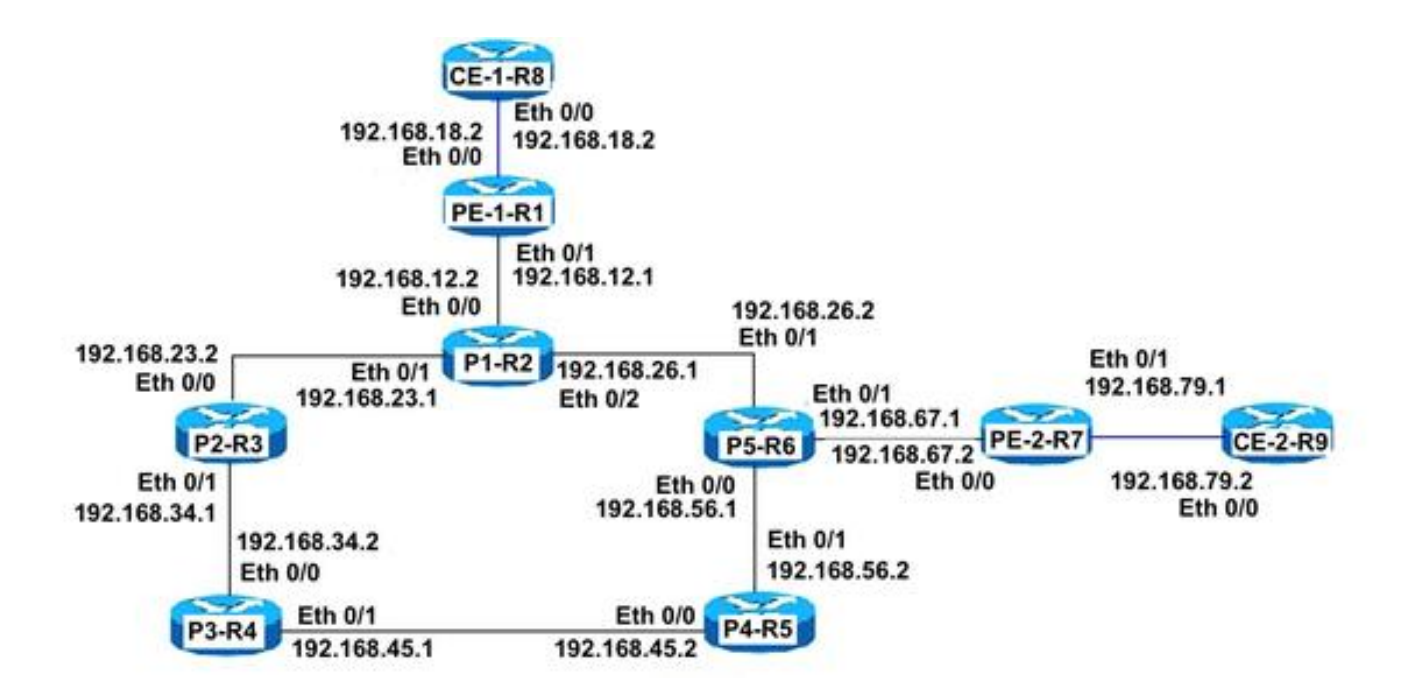

### **Configurazioni**

#### CPE-1-R8

#Configurazione CE di base con l'utilizzo di un percorso predefinito:

```
interface Ethernet0/0
ip address 192.168.18.8 255.255.255.0
!
!
ip route 0.0.0.0 0.0.0.0 192.168.18.1
!
!
```
#### CPE-2-R8

#Configurazione CE di base con l'utilizzo di un percorso predefinito.

```
interface Ethernet0/0
ip address 192.168.79.9 255.255.255.0
!
!
ip route 0.0.0.0 0.0.0.0 192.168.79.7
!
!
```
#### PE-1-R1

# Configurazione PE

```
interface Loopback1
ip address 192.168.255.1 255.255.255.255
ip router isis TAC
!
interface Ethernet0/0
vrf forwarding A
```
ip address 192.168.18.1 255.255.255.0 ! # L'interfaccia ISIS deve essere point-to-point

```
interface Ethernet0/1
ip address 192.168.12.1 255.255.255.0
ip router isis TAC
mpls ip
isis circuit-type level-2-only
isis network point-to-point
!
!
```
#### # Configurazione LFA remota ISIS

```
router isis TAC
net 49.0000.0000.0001.00
is-type level-2-only
metric-style wide
fast-reroute per-prefix level-2 all
fast-reroute remote-lfa level-2 mpls-ldp
mpls ldp autoconfig level-2
!
```
#### # Peering BGP Vpnv4 con PE-2-R7

```
router bgp 65000
bgp log-neighbor-changes
no bgp default ipv4-unicast
neighbor 192.168.255.7 remote-as 65000
neighbor 192.168.255.7 update-source Loopback1
!
address-family ipv4
exit-address-family
!
address-family vpnv4
neighbor 192.168.255.7 activate
neighbor 192.168.255.7 send-community both
exit-address-family
!
address-family ipv4 vrf A
redistribute connected
exit-address-family
!
```
#### P1-R2

#### # P Configurazione

```
interface Loopback1
ip address 192.168.255.2 255.255.255.255
ip router isis TAC
!
# L'interfaccia ISIS deve essere point-to-point
```

```
interface Ethernet0/0
ip address 192.168.12.2 255.255.255.0
ip router isis TAC
mpls ip
isis circuit-type level-2-only
isis network point-to-point
!
interface Ethernet0/1
ip address 192.168.23.2 255.255.255.0
ip router isis TAC
mpls ip
isis circuit-type level-2-only
isis network point-to-point
!
interface Ethernet0/2
ip address 192.168.26.2 255.255.255.0
ip router isis TAC
mpls ip
isis circuit-type level-2-only
isis network point-to-point
!
!
# Configurazione LFA remota ISIS
```
router isis TAC net 49.0000.0000.0002.00 is-type level-2-only metric-style wide fast-reroute per-prefix level-2 all fast-reroute remote-lfa level-2 mpls-ldp !

#### P2-R3

#### # P Configurazione

```
interface Loopback1
ip address 192.168.255.3 255.255.255.255
ip router isis TAC
!
# L'interfaccia ISIS deve essere point-to-point
```
interface Ethernet0/0 ip address 192.168.23.3 255.255.255.0 ip router isis TAC mpls ip isis circuit-type level-2-only isis network point-to-point ! interface Ethernet0/1 ip address 192.168.34.3 255.255.255.0 ip router isis TAC mpls ip isis circuit-type level-2-only isis network point-to-point

#### ! ! # Configurazione LFA remota ISIS

```
router isis TAC
net 49.0000.0000.0003.00
is-type level-2-only
metric-style wide
fast-reroute per-prefix level-2 all
fast-reroute remote-lfa level-2 mpls-ldp
!
```
#### P3-R4

#### # P Configurazione

```
interface Loopback1
ip address 192.168.255.4 255.255.255.255
ip router isis TAC
!
# L'interfaccia ISIS deve essere point-to-point
```

```
interface Ethernet0/0
ip address 192.168.34.4 255.255.255.0
ip router isis TAC
mpls ip
isis circuit-type level-2-only
isis network point-to-point
!
interface Ethernet0/1
ip address 192.168.45.4 255.255.255.0
ip router isis TAC
mpls ip
isis circuit-type level-2-only
isis network point-to-point
!
!
```
#### # Configurazione LFA remota ISIS

```
router isis TAC
net 49.0000.0000.0004.00
is-type level-2-only
metric-style wide
fast-reroute per-prefix level-2 all
fast-reroute remote-lfa level-2 mpls-ldp
```
#### P4-R5

#### # P Configurazione

```
interface Loopback1
ip address 192.168.255.5 255.255.255.255
ip router isis TAC
!
```
#### # L'interfaccia ISIS deve essere point-to-point

```
interface Ethernet0/0
ip address 192.168.45.5 255.255.255.0
ip router isis TAC
mpls ip
isis circuit-type level-2-only
isis network point-to-point
!
interface Ethernet0/1
ip address 192.168.56.5 255.255.255.0
ip router isis TAC
mpls ip
isis circuit-type level-2-only
isis network point-to-point
!
!
```
# Configurazione LFA remota ISIS

```
router isis TAC
net 49.0000.0000.0005.00
is-type level-2-only
metric-style wide
fast-reroute per-prefix level-2 all
fast-reroute remote-lfa level-2 mpls-ldp
```
#### P5-R6

#### # P Configurazione

```
interface Loopback1
ip address 192.168.255.6 255.255.255.255
ip router isis TAC
!
```
# L'interfaccia ISIS deve essere point-to-point

```
interface Ethernet0/0
ip address 192.168.56.6 255.255.255.0
ip router isis TAC
mpls ip
isis circuit-type level-2-only
isis network point-to-point
!
interface Ethernet0/1
ip address 192.168.26.6 255.255.255.0
ip router isis TAC
mpls ip
isis circuit-type level-2-only
isis network point-to-point
!
interface Ethernet0/2
ip address 192.168.67.6 255.255.255.0
ip router isis TAC
mpls ip
isis circuit-type level-2-only
isis network point-to-point
!
```
#### ! # Configurazione LFA remota ISIS

```
 router isis TAC
net 49.0000.0000.0006.00
is-type level-2-only
metric-style wide
fast-reroute per-prefix level-2 all
fast-reroute remote-lfa level-2 mpls-ldp
!
```
#### PE-2-R7

#### # Configurazione PE

```
interface Loopback1
ip address 192.168.255.7 255.255.255.255
ip router isis TAC
!
# L'interfaccia ISIS deve essere point-to-point
```

```
interface Ethernet0/0
ip address 192.168.67.7 255.255.255.0
ip router isis TAC
mpls ip
isis circuit-type level-2-only
isis network point-to-point
!
interface Ethernet0/1
vrf forwarding A
ip address 192.168.79.7 255.255.255.0
!
!
```
#### # Configurazione LFA remota ISIS

```
router isis TAC
net 49.0000.0000.0007.00
is-type level-2-only
metric-style wide
fast-reroute per-prefix level-2 all
fast-reroute remote-lfa level-2 mpls-ldp
!
!
```
# Peering BGP Vpnv4 con PE-1-R1

```
router bgp 65000
bgp log-neighbor-changes
no bgp default ipv4-unicast
neighbor 192.168.255.1 remote-as 65000
neighbor 192.168.255.1 update-source Loopback1
!
address-family ipv4
exit-address-family
!
address-family vpnv4
```
P5-R6#show isis fast-reroute remote-lfa tunnels Tag TAC - Fast-Reroute Remote-LFA Tunnels: MPLS-Remote-Lfa1: use Et0/0, nexthop 192.168.56.5, end point 192.168.255.4 MPLS-Remote-Lfa2: use Et0/1, nexthop 192.168.26.2, end point 192.168.255.3

#### P5-R6

P4-R5#show isis fast-reroute remote-lfa tunnels Tag TAC - Fast-Reroute Remote-LFA Tunnels: MPLS-Remote-Lfa1: use Et0/0, nexthop 192.168.45.4, end point 192.168.255.3 MPLS-Remote-Lfa2: use Et0/1, nexthop 192.168.56.6, end point 192.168.255.2

#### P4-R5

P3-R4#show isis fast-reroute remote-lfa tunnels Tag TAC - Fast-Reroute Remote-LFA Tunnels: MPLS-Remote-Lfa1: use Et0/1, nexthop 192.168.45.5, end point 192.168.255.6 MPLS-Remote-Lfa2: use Et0/0, nexthop 192.168.34.3, end point 192.168.255.2

#### P3-R4

Tag TAC - Fast-Reroute Remote-LFA Tunnels: MPLS-Remote-Lfa1: use Et0/1, nexthop 192.168.34.4, end point 192.168.255.5 MPLS-Remote-Lfa2: use Et0/0, nexthop 192.168.23.2, end point 192.168.255.6

#### P2-R3

```
P1-R2#show isis fast-reroute remote-lfa tunnels
Tag TAC - Fast-Reroute Remote-LFA Tunnels: MPLS-Remote-Lfa1: use Et0/2, nexthop 192.168.26.6,
end point 192.168.255.5
MPLS-Remote-Lfa2: use Et0/1, nexthop 192.168.23.3, end point 192.168.255.4
```
#### P1-R2

Il comando show isis fast-reroute remote-lfa tunnel visualizza i tunnel LFA remoti costruiti sul router:

Fare riferimento a questa sezione per verificare che la configurazione funzioni correttamente.

```
!
address-family ipv4 vrf A
redistribute connected
exit-address-family
!
Verifica
```
P2-R3#show isis fast-reroute remote-lfa tunnels

neighbor 192.168.255.1 activate

exit-address-family

neighbor 192.168.255.1 send-community both

## Errore nello scenario principale. Flusso del traffico nella memoria centrale quando LFA è configurato.

Prima di indurre un errore di collegamento, se si controlla P-1-R2 si vedrebbe già una sessione LDP di destinazione formata tra P-1-R2 e P-5-R4 come percorso di backup a causa di RLFA. Senza RLFA, il protocollo di routing deve rilevare l'errore e riconvertire.

```
P-1-R2#show ip route repair-paths 192.168.255.7 
Routing entry for 192.168.255.7/32
   Known via "isis", distance 115, metric 30, type level-c
   Redistributing via isis TAC
   Last update from 192.168.26.6 on Ethernet0/2, 02:23:31 ago
   Routing Descriptor Blocks:
   * 192.168.26.6, from 192.168.255.7, 02:23:31 ago, via Ethernet0/2
      Route metric is 30, traffic share count is 1
      Repair Path: 192.168.255.4, via MPLS-Remote-Lfa6
     [RPR]192.168.255.4, from 192.168.255.7, 02:23:31 ago, via MPLS-Remote-Lfa6
       Route metric is 20, traffic share count is 1
P-1-R2#show mpls ldp neighbor 192.168.255.4
     Peer LDP Ident: 192.168.255.4:0; Local LDP Ident 192.168.255.2:0
         TCP connection: 192.168.255.4.32391 - 192.168.255.2.646
         State: Oper; Msgs sent/rcvd: 184/183; Downstream
         Up time: 02:26:09
         LDP discovery sources:
           Targeted Hello 192.168.255.2 -> 192.168.255.4, active, passive
         Addresses bound to peer LDP Ident:
           192.168.255.4 192.168.34.4 192.168.45.4
```
Si può osservare che il percorso di riparazione per PE2-R7 nella tabella di routing è tramite 192.168.255.4 (P3-R4). Come parte della logica LFA remota, un tunnel è precostruito su P3-R4. Quindi, ogni volta che il collegamento principale si interrompe, i pacchetti vengono immediatamente tunneling su P3-R4 e questo avviene a livello di scheda di linea, quando la voce è precostruita. In questo modo, non si verificano interruzioni del traffico e l'inoltro avviene senza problemi. Il protocollo ISIS può quindi convergere in base ai timer configurati.

Il router P1-R2 non deve cercare il percorso di backup, poiché esiste già una voce CEF formata tramite P2-R3 prima del guasto.

P1-R2#show ip cef 192.168.255.7 nexthop 192.168.26.6 Ethernet0/2 label [25|26] repair: attached-nexthop 192.168.255.4 MPLS-Remote-Lfa6

Il diagramma mostra il comportamento esatto descritto in precedenza:

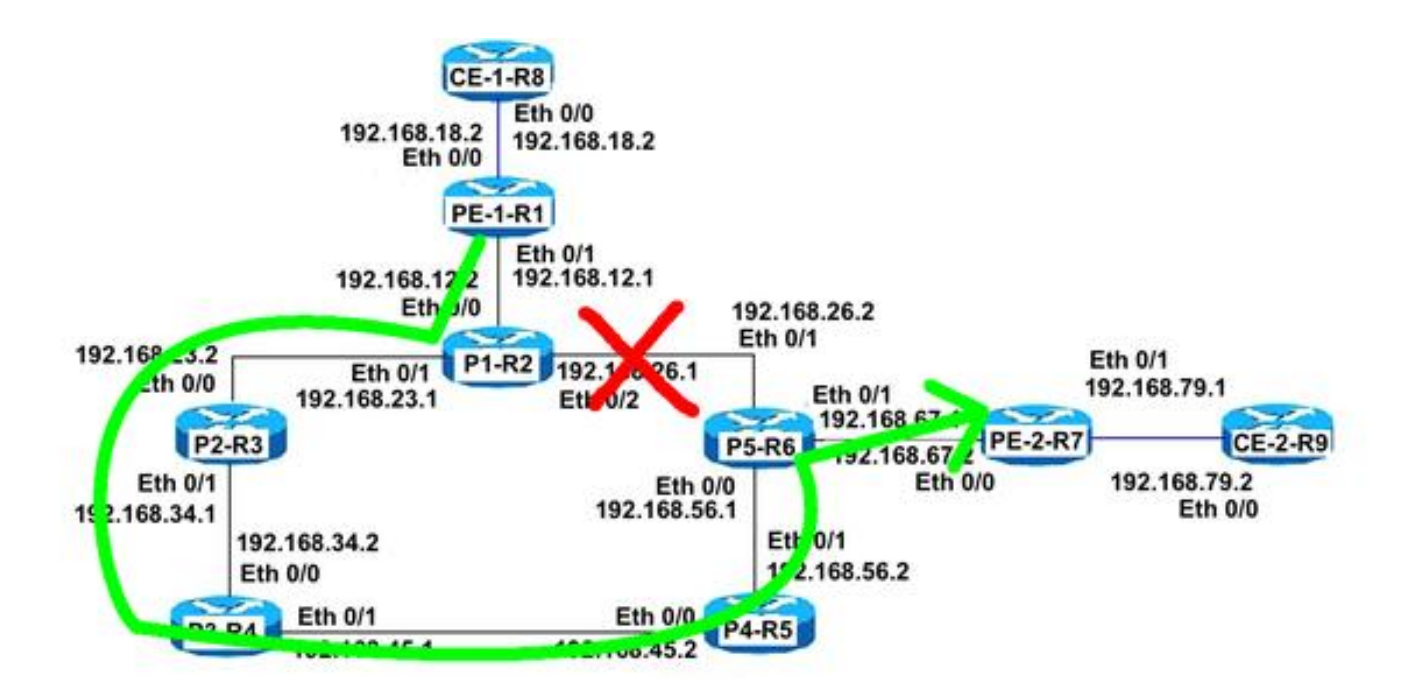

#### P1-R2

Per la verifica, viene eseguito un ping continuo da CE-1-R8 a CE-2-R9 dopo aver ricreato uno scenario di errore chiudendo il collegamento principale (Eth 0/2) tra P1-R2 e P5-R6, nell'ambiente di test non viene osservata nemmeno una singola caduta.

```
CE-1-R8#ping 192.168.79.9
Type escape sequence to abort.
Sending 5, 100-byte ICMP Echos to 192.168.79.9, timeout is 2 seconds:
!!!!!!!!!!!!!!!!!!!!!!!!!!!!!!!!!!!!!!!!!!!!!!!!!!!!!!!!!!!!!!!!!!!!!! <Ouput Snipped>
!!!!!!!!!!!!!!!!!!!!!!!!!!!!!!!!!!!!!!!!!!!!!!!!!!!!!!!!!!!!!!!!!!!!!!
!!!!!!!!!!!!!!!!!!!!!!!!!!!!!!!!!!!!!!!!!!!!!!!!!!!!!!!!!!!!!!!!!!!!!!
!!!!!!!!!!!!!!!!!!!!!!!!!!!!!!!!!!!!!!!!!!!!!!!!!!!!!!!!!!!!!!!!!!!!!!
!!!!!!!!!!!!!!!!!!!!!!!!!!!!!!!!!!!!!!!!!!!!!!!!!!!!!!!!!!!!!!!!!!!!!!
!!!!!!!!!!
 Success rate is 100 percent (149320/149320), round-trip min/avg/max = 1/1/18 ms
```
## Risoluzione dei problemi

Al momento non sono disponibili informazioni specifiche per la risoluzione dei problemi di questa configurazione.